# CoRapport: 실세계에서 다양한 소셜 웹 콘텐츠 표현을 지원하는 능동형 디스플레이 애플리케이션

이 태 호<sup>\*</sup>, 이 명 준<sup>\*\*</sup>

# CoRapport: Proactive Display Application Supporting Presentation of Various Social Web Contents in Physical Spaces

Taeho Lee\* , Myung-Joon Lee\*\*

## 요 약

웹 서비스 기술의 발전에 따라 인터넷의 이용자가 생산자이면서 동시에 소비자로서 인터넷 공간을 이용하는 웹 2.0이라는 개념이 도래하였다. 웹 2.0 개념의 인터넷 공간에서는 소셜 웹 서비스를 통하여 셀 수 없이 많은 다양한 형태의 웹 콘텐츠가 만들어지고 있다. 따라서 실세계에서도 다양한 유형의 사용자들이 웹 콘텐츠를 공유할 수 있도록 하는 능동형 디스플레이 시스템이 등장하였다. 능동형 디스플레이 시스템은 실세계에서도 다양한 유형의 사용자들이 웹 콘텐츠를 공유할 수 있도록 한다. 그러나 지금까지는 시스템의 개인적인 웹 콘텐츠를 공유하는 기능이 미비하였다. 본 논문에서는 실세계에서 사용자의 신원을 파악하여 사용자의 블로그나 공개 카페와 같은 소셜 네트워크 서비 스의 웹 콘텐츠를 대형 디스플레이 장치 혹은 멀티미디어 재생 장치를 통하여 표현하는 능동형 디스플레이 애플리 케이션을 개발하였다. 이를 위하여 사용자의 프로필과 웹 콘텐츠 정보를 등록하고 관리할 수 있는 소셜 콘텐츠 프레 젠테이션 서버를 개발하였다. 또한, 실세계에서 디스플레이 장치에 근접한 사용자를 능동적으로 식별하고 직관적 사용자 인터페이스를 통하여 웹 콘텐츠를 디스플레이 장치 화면에 나타내는 소셜 콘텐츠 프레젠테이션 클라이언트 를 개발하였다. 그리고 직관적 사용자 인터페이스를 통하여 콘텐츠의 공유를 현장에서 지정하는 현장 스크랩 서비 스와 또한 다양한 종류의 의견 제시를 현장에서 지원하는 현장 피드백 서비스를 개발하였다.

## Abstract

The concept of Web 2.0, which means that internet users are producers and also consumers is evolved according to the development of web service technology. In the Web 2.0 space, the enormous amount of web contents are produced using many social web services. Proactive display system supports various types of users's web contents. Unfortunately, private web contents sharing facility is imperfect to date.

In this paper, we develop a proactive display application which identifies people, displaying their social contents such as blogs and open cafes through wide display devices or multi-media players in physical spaces. For this, we develop a social contents presentation server where users can register their profiles and information on the social contents to be shared through the developed application. Also, we develop a social contents presentation client that proactively identifies the user in close proximity and displays the user's social contents through an intuitive

<sup>∙</sup>제1저자 : 이태호 교신저자 : 이명준

<sup>∙</sup>투고일 : 2010. 03. 26, 심사일 : 2010. 04. 15, 게재확정일 : 2010. 06. 25.

<sup>\*</sup> RIST 울산산업기술연구소 연구원 \*\* 울산대학교 컴퓨터정보통신공학부 교수

<sup>※</sup>이 논문은 2010년 울산대학교 연구비에 의하여 연구되었음.

user interface in physical spaces. In addition, we develop an on-the-spot feedback service which supports posting various types of replies and an on-the-spot scrap service which specifies direct sharing of the contents through the intuitive user interface.

▸Keyword :소셜 웹 서비스(Social Web Service), 웹 콘텐츠(Web Contents), 소셜 네트워크 서비스, 능동형 디스플레이(Proactive Display), 소셜 콘텐츠 프레젠테이션 서버(Social Contents Presentation Server), 소셜 콘텐츠 프레젠테이션 클라이언트(Social Contents Presentation Client), 현장 스크랩 서비스(On-the-spot Scrap Service), 현장 피드백 서비스(On-the-spot Feedback Service)

# Ⅰ. 서 론

웹 서비스 기술의 발전에 따라 인터넷의 이용자가 생산자이 면서 동시에 소비자로서 인터넷 공간을 이용하는 웹 2.0[1]이 라는 개념이 도래하였다. 웹 2.0 개념의 인터넷 공간에서는 기존의 웹 콘텐츠 소비자의 입장이던 인터넷 사용자들이 개인 적인 블로그 서비스를 이용하거나 카페, 뉴스, 사전 등의 소셜 네트워크 서비스를 통하여 자신이 직접 웹 콘텐츠를 생산할 수 있다. 이렇게 만들어진 웹 콘텐츠들은 검색 서비스 및 메타 블 로그 서비스 등을 통하여 온라인상에서 여러 인터넷 이용자들 이 이용할 수 있으며, 댓글 및 트랙백 등을 통하여 인터넷 사 용자들이 웹 콘텐츠를 서로 공유할 수 있다. 또한 정보미디어 들의 수가 늘어나고, 댓글 및 트랙백 등을 이용하는 것으로 한 정되던 정보공유의 방법이 각 웹 애플리케이션에서 제공하는 여러 가지 편리한 개발 방법을 통하여 다양한 방법으로 공유되 며 또한 새로운 형태의 정보미디어를 산출하고 있다.

웹 콘텐츠의 수가 증가함에 따라, 실세계의 사회에서 보다 나은 의사소통을 지원할 수 있도록 웹 콘텐츠를 활용하는 방법 이 연구되었다. 이에 따라 실세계에서 사용자의 위치를 능동적 으로 인식하고 사용자가 특정 상대방 및 장소, 시기에 맞게 미 리 준비한 웹 콘텐츠를 실세계에 표현하여 능동적인 커뮤니케 이션을 이끌어 낼 수 있는 능동형 디스플레이(Proactive Display)[2,3]에 대한 연구 분야가 웹 공간과 실세계에서의 갭을 줄일 수 있는 방법으로 주목받게 되었다.

능동형 디스플레이 연구 분야는 모두 다섯 단계의 과정을 거쳐 발달하여 왔으며[2,3] 최종단계의 능동형 디스플레이 시스템은 사진이나 동영상과 같은 특정형태의 개인적인 콘텐 츠를 실세계에서 공유할 수 있는 기능을 제공한다.

현재까지 개발된 능동형 디스플레이 시스템은 실세계에서 급변하는 웹 환경에 적합하게 웹 콘텐츠를 다루는 데에는 여 러 한계점을 지니고 있다. 그 가운데 첫 번째는 다양한 콘텐 츠를 지원하지 못하는 점이다. CityWall[4]과 C3C(The Context, Content and Community collage)[5]와 같은 시스템은 Flickr[6]의 API를 이용하여 사진 콘텐츠를 실세

계에서 표현할 수 있도록 하지만 문자나 동영상과 같은 콘텐츠 를 표현하는 것은 불가능하다. 따라서 다양한 형태의 웹 콘텐 츠를 지원하는 능동형 디스플레이 시스템의 개발이 필요하다.

두 번째로 현장에서 즉시 웹 콘텐츠에 대한 의견을 남기거나 웹 콘텐츠를 공유하는 작업을 지원하지 못하는 문제점이 있다. 웹 환경에서의 사용자는 접하게 된 웹 콘텐츠에 대하여 자신의 의견을 남기는 피드백 작업이나 웹 콘텐츠를 자신의 저장소로 스크랩하는 작업을 자유롭게 수행할 수 있다. 그러나 Plasma Poster[7], CoCo(Community Collage)[8]와 같은 능동형 디스플레이 시스템은 실세계에서 피드백 작업이나 스크랩 작업 을 할 수 있는 기능을 제공하고 있지 않다. 또한 C3C 시스템의 경우 현장에서 웹 콘텐츠에 대한 투표 기능만을 제공하여 다양 한 의사표현을 할 수 있는 방법을 마련하지 못하고 있다. 따라 서 실세계에서 접하게 된 웹 콘텐츠에 대하여 자유로운 형태로 피드백 작업을 수행하도록 하며 별도의 PC 환경을 이용하지 않 고도 스크랩 작업을 수행할 수 있는 기능이 필요하다.

본 논문에서는 다양한 소셜 웹 콘텐츠를 실세계에서 표현하 는 CoRapport(Collaboration Rapport) 애플리케이션의 개 발에 대하여 기술한다. CoRapport는 실세계에서 표현할 소셜 웹 콘텐츠를 일반적으로 많이 쓰이는 유형별로 등록 및 관리하 고 또한 이를 사용자가 직관적으로 배치할 수 있도록 지원하는 소셜 콘텐츠 프레젠테이션 서버와 클라이언트로 구성된다.

서버를 통하여 배치한 웹 콘텐츠를 실세계에서 대형 디스 플레이 장치로 표현하는 클라이언트 시스템은 터치스크린 입 력장치를 통하여 소셜 웹 콘텐츠에 대한 의견과 공유를 손쉽 게 할 수 있는 직관적인 인터페이스를 제공한다. 또한 블루투 스의 파일 전송 프로파일을 이용하여 인증이 필요한 웹 콘텐 츠를 열람할 필요가 있을 때 인증 작업을 자동으로 수행할 수 있도록 한다. 그리고 트랙백 기술을 이용하여 현장에서 일어 난 피드백을 원본 웹 콘텐츠에 연결되도록 하여 인터넷 공간 과 실세계 공간의 갭을 줄이는 역할을 수행할 수 있다.

본 논문의 구성은 다음과 같다. 2장에서는 능동형 디스플 레이 애플리케이션에 대한 소개 및 관련연구를 기술한다. 3장 에서는 CoRapport 애플리케이션의 전체 구조와 소셜 콘텐츠 프레젠테이션 서버 및 클라이언트의 설계에 대하여 기술하며

4장에서는 그 구현에 대하여 기술한다. 5장에서는 다른 능동 형 디스플레이 시스템과의 차이점에 대하여 비교하며 6장에 서는 결론과 향후 연구 과제를 기술한다.

# II. 관련 연구

#### 2.1. 능동형 디스플레이

능동형 디스플레이는 실세계에서 사용자를 인식하고 사용 자와 관련된 정보를 대형 모니터 또는 음향장치 등에 출력하 여 실제 세계에서의 능동적인 커뮤니케이션을 이끌어 낼 수 있는 시스템 및 애플리케이션을 지칭한다[3,4]. 웹 공간에서 의 소셜 네트워크 서비스를 통한 상호교류는 시간과 공간의 제약을 받지 않는 장점을 지니고 있으나 인터넷과 연결된 단 말장치를 이용하여 개인적인 공간에서 접근하여야 하는 단점 이 있다. 따라서 실세계에서의 상호교류에 웹 콘텐츠를 활용 할 수 있고 웹 공간과 실세계와의 괴리를 줄일 수 있는 방법 으로 능동형 디스플레이 연구 분야가 주목받게 되었다. 능동 형 디스플레이 연구 분야는 다음과 같이 모두 다섯 단계의 과 정을 거쳐 발달하여 왔으며 최종단계의 능동형 디스플레이 시 스템은 사진이나 동영상과 같은 특정형태의 개인적인 콘텐츠 를 실세계에서 공유할 수 있는 기능을 제공한다.

#### 1) 1단계

사용자가 미리 이용할 정보를 정해두고 사용자 인식을 통 하여 이러한 정보를 실세계에서 간편하게 이용할 수 있도록 한다. 사용자가 미리 정할 수 있는 정보의 내용은 듣고자 하는 음악의 목록과 같이 매우 간단한 정보이며, 이러한 시스템의 예로 MusicFX[9,10]를 들 수 있다.

#### 2) 2단계

단지 사용자를 인식하는 수준에서 나아가 사용자의 위치와 시간 등의 실세계의 정보를 인식하여 1단계보다 더 능동적으로 다양한 정보를 제공할 수 있도록 하는 시스템이다. 그 예로 Visual Awareness Location Tools[11,12]가 있으며 이 도구는 사무실에서 동료들의 위치를 파악하여 위치상에서 행 한 동작에 대한 정보를 입력할 수 있는 기능을 제공하여 동료 간의 의사소통에 도움을 준다.

#### 3) 3단계

1, 2단계의 능동형 디스플레이 시스템에서 제공하는 정보 가 특정한 개인을 위한 것으로서 하나의 데스크톱 환경에서만 이용되었다면, 제 3단계 능동형 디스플레이 시스템은 특정 단 체에 소속된 사람들이 공유할 수 있는 정보가 개인적인 장소 에서 뿐만 아니라 많은 사람들이 사용하는 장소에서도 활용될 수 있도록 고안된 시스템이다. 따라서 좀 더 유동적인 관계의 사람들의 의사소통을 도울 수 있다. 그 예로 Ubiquitous Peripheral Displays[13,14]를 들 수 있다.

#### 4) 4단계

3단계까지 이루어진 능동형 디스플레이 시스템은 한정된 단 체와 지역만을 지원할 수 있었다. 4단계 능동형 디스플레이 시 스템은 보다 유동적인 관계의 사람들에게 정보를 전달하고 이를 서로 공유할 수 있도록 발전된 형태이다. 또한 이 시스템은 정하 여진 모임에서 공동의 관심사에 대한 주제를 제시할 수 있을 뿐 만 아니라 휴게실이나 식당과 같은 장소에서 이루어지는 비정규 적인 모임에도 활용할 수 있다. 그 예로 AutoSpeakerID[15], Ticket2Talk[15], Neighborhood Window[16] 등이 있다.

#### 5) 5단계

4단계까지의 능동형 디스플레이가 사용자들에게 전달하는 정 보는 모임의 공동 관심사와 같은 미리 합의하여 정하여진 하나의 정보였다. 따라서 실세계에 표현할 수 있는 웹 콘텐츠의 종류는 모임의 주제에 부합하여야만 하였고 자유롭게 개인적인 관심사 와 정보를 공유할 수 있는 환경을 제공하여 주지 못하였다. 5단 계 능동형 디스플레이는 사진이나 동영상과 같은 특정형태의 개 인적인 콘텐츠를 실세계에서 공유할 수 있도록 하는 기능을 제공 한다. 그 예로 C3C(The Context, Content & Community Collage), CityWall, Plasma Poster, CoCo(Community Collage) 등과 같은 시스템이 있으며 이 시스템은 하나의 화면 에 다양한 사용자의 사진을 출력하여 관심사를 나누도록 하고 있 다. [그림 1]은 C3C의 예를 각각 보이고 있다.

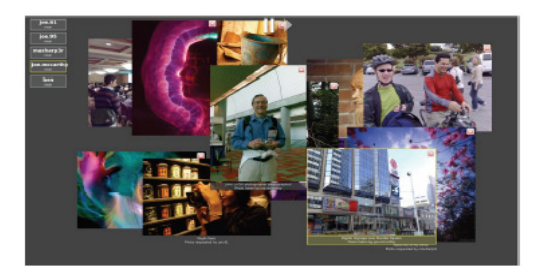

그림 1. C3C 시스템의 예 Fig. 1. An example of C3C system

# III. CoRapport 시스템의 설계

#### 3.1. CoRapport 시스템의 목표

CoRapport는 실세계에서의 웹 콘텐츠를 이용한 의사 및 정보의 효율적인 전달을 위하여 기존 능동형 디스플레이 시스 템의 단점을 보완하고 실세계와 온라인간의 갭을 줄일 수 있는 기능을 제공하도록 한다. CoRapport의 어원은 협업을 뜻하는 Collaboration과 교감을 뜻하는 Rapport로서 CoRapport 시스템의 목표는 다음과 같다.

- 1) 지금까지의 능동형 디스플레이는 다양한 형태의 소셜 콘텐 츠를 표시하지 못하여 전달력이나 직관성이 떨어졌다. 따 라서 여러 가지 형식의 웹 콘텐츠를 등록하여 직관적으로 관리할 수 있도록 한다.
- 2) 휴대전화를 통하여 널리 보급된 블루투스 장치를 이용하여 기존의 열쇠, IC 카드, RFID 등을 이용하였던 사용자 인 식 방법을 대체하도록 한다. 또한 블루투스 장치를 이용하 여 특별한 인증 방법을 구현할 수 있다.
- 3) 실세계에서 능동형 디스플레이를 통하여 사용자가 웹 콘텐츠 에 즉시 의견을 기록하거나 공유할 수 있도록 하여 실세계와 온라인간의 관계를 끊김 없이(Seemless) 유지하도록 한다.

### 3.2. CoRapport 시스템 설계

실세계에서 사용자의 신원을 파악하고, 블로그나 공개카페 와 같은 소셜 네트워크 서비스의 웹 콘텐츠를 대형 디스플레 이 장치 혹은 멀티미디어 재생 장치를 통하여 표현하는 CoRapport을 개발한다. CoRapport는 기존의 능동형 디스 플레이 애플리케이션과 마찬가지로 서버와 클라이언트로 구 성되며 [그림 2]는 CoRapport의 전체 구조도이다.

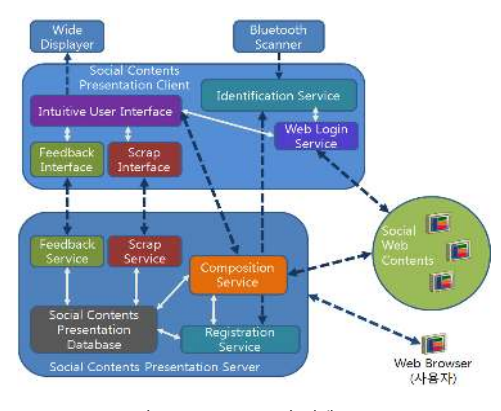

그림 2. CoRapport의 전체 구조도 Fig. 2. Architecture of CoRapport

#### 3.3.1. 소셜 콘텐츠 프레젠테이션 서버의 설계

소셜 콘텐츠 프레젠테이션 서버는 사용자 등록을 수행하고 사용자 프로필을 등록할 수 있는 기능을 제공한다. 또한 서버는 실세계와 온라인상에서 일어난 피드백과 스크랩에 대한 요청을 처리하는 각각의 서비스를 제공하며 웹 콘텐츠를 직관적으로 배

치할 수 있는 기능을 제공한다. 소셜 콘텐츠 프레젠테이션 서버의 각 서비스와 데이터베이스의 역할은 [표 1]에서 보인다.

표 1. 소셜 콘텐츠 프레젠테이션 서버의 서비스 Table 1. Services of social contents presentation server

| 명칭                         | 역할                                                                                                  |  |  |  |
|----------------------------|----------------------------------------------------------------------------------------------------|--|--|--|
| 웸<br>CoRapport<br>새바스      | 사용자가 인터넷에 연결된 PC를 이용하여 웹<br>콘텐츠를 등록하고 이를 관리하며, CoRapport에서<br>지원하는 기능을 웹을 통하여 수행할 수 있는 기능을<br>제공한다. |  |  |  |
| 스바사 돋글                     | CoRapport의 사용을 위하여 필요한 사용자의<br>정보를 저장하는 기능을 제공한다.                                                   |  |  |  |
| 배치 서비스                     | 클라이언트에서 보일 사용자의 웹 콘테츠를<br>직관적으로 조합하고 배치할 수 있도록 하는 기능을<br>제공한다.                                      |  |  |  |
| 소셜 콘테츠<br>프레젠테이션<br>데이터베이스 | CoRapport 사용자 정보와 사용자별 웹 콘텐츠와<br>관련된 정보를 저장한다.                                                      |  |  |  |
| 피드백 서비스                    | 웹 콘텐츠에 대한 피드백 기능을 제공한다.                                                                             |  |  |  |
| 스크랩 서비스                    | 웹 콘텐츠에 대한 스크랩 기능을 제공한다.                                                                             |  |  |  |

등록 서비스는 CoRapport를 이용하기 위하여 필요한 사 용자 정보를 소셜 콘텐츠 프레젠테이션 데이터베이스에 저장 하는 역할을 한다. CoRapport에서 요구하는 사용자 정보와 그 필요성은 다음과 같다.

#### 1) 사용자 식별 수단

실세계에서 사용자를 식별하기 위하여 CoRapport는 사용 자 블루투스 장비의 고유한 MAC(Media Access Control) 주 소를 사용한다. 각 블루투스 장비의 MAC주소는 공장에서 생산 될 때 고유한 값을 가지므로 사용자 식별 수단으로 적합하다.

#### 2) 사용자 소셜 네트워크 서비스 정보

CoRapport에서는 사용자의 소셜 네트워크 서비스를 실세 계에서도 노출 시킬 수 있도록 하기 위하여 사용자 소셜 네트 워크 서비스 정보를 요구한다.

3) 비공개 웹 콘텐츠 열람을 위한 소셜 네트워크 서비스 인증 정보

소셜 네트워크 서비스에는 비공개 형태의 웹 콘텐츠를 등록할 수 있으며 사용자가 이를 열람하기 위하여 인증 과정을 거쳐야 한다. 그러나 CoRapport가 동작하는 환경에는 표준 입력 장치 가 제공되지 않으므로 특정 단말 장치에 미리 기록된 인증 정보 를 CoRapport 클라이언트가 이용하기 위한 정보가 필요하다.

배치 서비스는 등록된 여러 웹 콘텐츠를 사용자가 원하는 형태로 표현할 수 있도록 웹 콘텐츠를 조합하여 배치하는 방 법을 제공하는 서비스이다. 웹 콘텐츠의 조합과 배치는 2차원 공간에서 수행되며 이 공간을 '창'이라고 부르기로 한다. 사용

자는 창 내부에 웹 콘텐츠를 드래그 앤 드롭 하여 삽입할 수 있으며 또한 원하는 위치에 배치할 수 있다. 생성된 배치 정 보는 XML 형태로 각 사용자에게 할당된 서버 공간에 저장되 어 소셜 콘텐츠 프레젠테이션 클라이언트에서 사용된다.

등록된 웹 콘텐츠에 대한 현장에서의 의견과 현장에서 일 어난 스크랩 작업은 피드백 서비스와 스크랩 서비스에서 처리 한다. 피드백 작업은 웹 콘텐츠에 대하여 기재한 정보를 CoRapport의 소셜 콘텐츠 프레젠테이션 데이터베이스에 저 장하도록 하여 구현한다. 또한 스크랩 서비스는 [그림 3]에서 보이는 과정을 거친다.

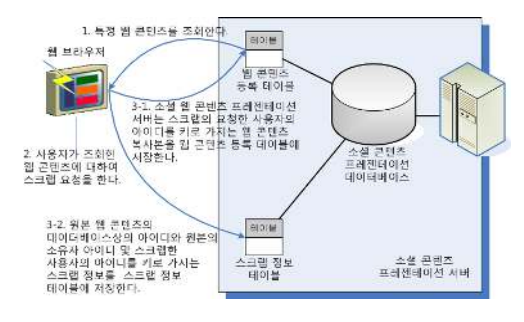

그림 3. 스크랩 서비스 처리 과정 Fig. 3. Procedure to process the scrap service

## 3.3.2. 소셜 콘텐츠 프레젠테이션 클라이언트의 설계

소셜 콘텐츠 프레젠테이션 클라이언트는 [그림 2]와 같이 사용자를 식별하고 인식된 사용자에 대한 웹 콘텐츠 정보를 네 트워크를 통하여 불러오는 서비스와 웹 콘텐츠를 출력하고 출 력된 콘텐츠에 대한 사용자 입력을 처리하는 인터페이스로 구 성된다. 각 서비스 및 인터페이스의 역할은 [표 2]에서 보인다.

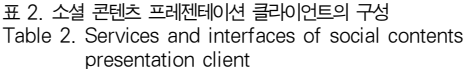

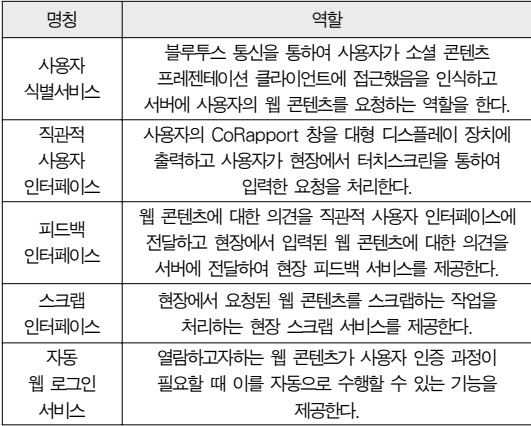

#### 3.3.2.1. 사용자 식별 서비스

사용자 식별 서비스는 소셜 콘텐츠 프레젠테이션 클라이언 트의 주변에 위치한 사용자를 인식하는 역할을 수행한다. 사 용자를 검색하기 위한 방법으로 블루투스 통신을 이용한다. 클라이언트는 검색된 블루투스 단말기의 MAC 주소를 수신 하여 이를 이용하여 사용자 정보를 소셜 콘텐츠 프레젠테이션 데이터베이스에 질의한다.

특정한 공간에 여러 소셜 콘텐츠 프레젠테이션 클라이언트 가 위치하게 되면 사용자가 콘텐츠를 출력하지 않기를 원하는 클라이언트에서도 사용자의 창이 표시되게 된다. 따라서 클라 이언트에서는 검색된 사용자 목록을 표시하고 사용자의 콘텐 츠를 열람하고자 할 때 이를 선택할 수 있도록 하는 과정을 둔다. [그림 4]는 블루투스 통신을 통하여 클라이언트가 사용 자를 인식하고 사용자가 CoRapport에 등록한 소셜 웹 콘텐 츠를 서버로부터 전송받는 과정을 간략하게 보인다.

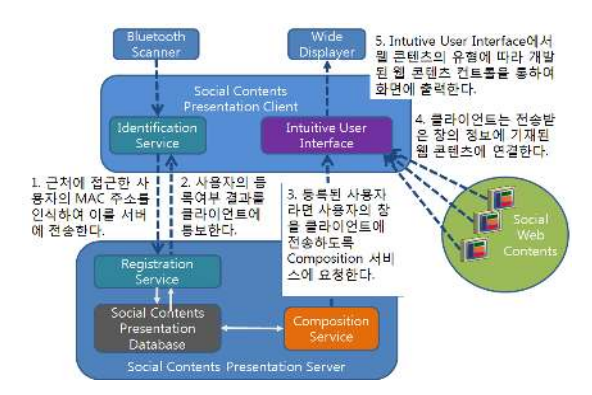

- 그림 4. 클라이언트가 블루투스를 이용하여 사용자를 인식하고 사용자의 웹 콘텐츠를 가지고 오는 과정
- Fig. 4. Procedure for the client to sense a user and get the user's web contents using Bluetooth

#### 3.3.2.2. 직관적 사용자 인터페이스

사용자의 인식 작업이 마무리되고 특정 사용자의 창을 열 람하기를 원하면 사용자가 소셜 콘텐츠 프레젠테이션 서버를 통하여 미리 설정해둔 창의 정보가 서버의 배치서비스로부터 클라이언트로 전송된다. 클라이언트는 전송된 창을 대형 디스 플레이 장치에 출력하며 이러한 작업은 직관적 사용자 인터페 이스에서 수행된다. 직관적 사용자 인터페이스는 또한 터치스 크린을 통하여 발생되는 사용자 창의 화면 내에서의 이동이나 특정 콘텐츠의 열람, 스크랩, 피드백 등의 창에 대한 이벤트 를 처리한다. 이러한 처리와 보다 화려한 콘텐츠의 출력을 위 하여 CoRapport 클라이언트는 해상도 독립적 벡터 기반 렌 더링 엔진의 확장을 통하여 다양한 미디어 표현을 제약 없이 지원할 수 있는 WPF[17]를 기반으로 구현한다.

#### 3.3.2.3. 피드백 인터페이스와 스크랩 인터페이스

소셜 콘텐츠 프레젠테이션 클라이언트에서는 출력된 게시 물에 대한 피드백을 작성하거나 스크랩 할 수 있는 기능을 마 련한다. 직관적 사용자 인터페이스에서 관련된 이벤트가 발생 되면 피드백의 경우 피드백 인터페이스가 이를 담당하도록 하 고 스크랩의 경우 스크랩 인터페이스가 이를 담당하도록 한 다. 클라이언트 장치는 별도의 키보드 또는 마우스와 같은 표 준 입력장치를 사용하지 못하고 터치스크린을 이용하여 입력 을 받아들이므로 이미지 형식의 피드백 정보를 남기도록 하는 것이 적합하다. 따라서 피드백 인터페이스는 그림판과 같은 입력 형식을 갖추도록 한다. 스크랩 인터페이스는 스크랩하고 자 하는 다른 사용자의 웹 콘텐츠를 자신의 창에 드래그 앤 드롭을 통하여 직관적으로 수행할 수 있도록 한다.

#### 3.3.2.4. 자동 웹 로그인 서비스

특정 그룹에만 공개되어 웹 콘텐츠를 열람하기 위해서 콘텐 츠를 제공하는 서비스에 로그인을 하는 과정이 필요한 비공개 웹 콘텐츠를 열람하기 위하여 자동 웹 서비스 인증 작업을 수행하도 록 한다. [그림 5]는 웹 로그인 서비스의 동작 과정을 보인다.

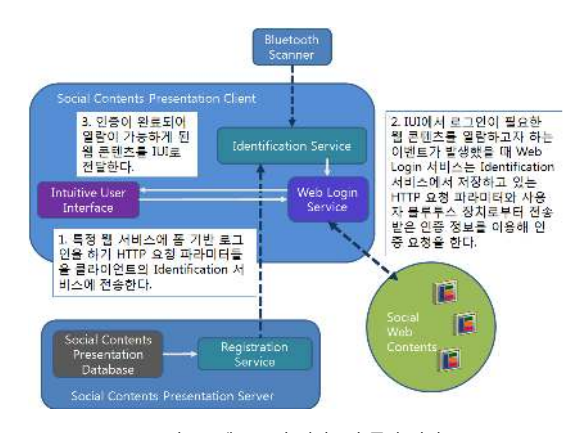

그림 5. 웹 로그인 서비스의 동작 과정 Fig. 5. Procedure to process the web login service

클라이언트는 사용자가 CoRapport에 등록할 때 기재하였 던 웹 서비스 인증 파일의 모바일 장치상의 경로를 참조하여 웹 서비스 그 계정정보를 블루투스 통신을 이용하여 사용자의 모바일 장치로부터 전송받는다. 전송이 완료되면 인증정보는 사용자 식별 서비스에서 관리되며 자동 웹 로그인 서비스는 비공개 웹 콘텐츠의 열람을 위하여 이 정보를 사용자 식별 서 비스에 요청하여 이용할 수 있다.

# IV. CoRapport 시스템의 구현

CoRapport 시스템의 소셜 콘텐츠 프레젠테이션 서버는 웹을 이용한 서비스를 제공하고 서비스 기반의 기능을 구현하 기 위하여 ASP.NET 및 WCF, 실버라이트를 이용하여 구현 되었으며 소셜 콘텐츠 데이터를 저장하기 위한 데이터베이스 로 MySQL을 사용하였다.

#### 4.1. 소셜 콘텐츠 프레젠테이션 서버의 구현

#### 4.1.1. 소셜 콘텐츠 데이터베이스

3.3.1.1절 에서 보인 CoRapport가 요구하는 사용자 정 보를 저장하고 사용자가 등록하는 웹 콘텐츠 정보를 저장하 며, 웹 콘텐츠에 대한 피드백 및 스크랩 정보를 저장할 수 있 는 소셜 콘텐츠 데이터베이스 테이블을 구현한다. 소셜 콘텐 츠 데이터베이스를 구성하는 각 테이블 내용은 [표 3]에 기술 되어있다.

| 테이블 명                          | 저장 정보                                                                                                    |  |  |  |
|--------------------------------|----------------------------------------------------------------------------------------------------|--|--|--|
| RegistrationData               | 사용자가 CoRapport 시스템을 사용하기<br>위하여 3장에서 보인 CoRapport의 사용자<br>등록을 위한 요구 정보를 저장하는 테이블.                                     |  |  |  |
| WebLoginPath                   | 비공개 웹 콘테츠를 열람하기 위하여 필요한<br>웹 서비스 인증 정보 파일의 사용자 블루투스<br>장치상의 위치를 저장하는 테이블, 웹<br>서비스의 수는 1개 이상이 될 수 있다.                 |  |  |  |
| RegistrationData<br>scrapBlog  | 사용자가 스크랩한 블로그 콘텐츠를 저장하는<br>테이블.                                                                                       |  |  |  |
| RegistrationData<br>scrapImage | 사용자가 스크랩한 Flickr 이미지 정보를<br>저장하는 테이블.                                                                                 |  |  |  |
| RegistrationData<br>moviesrc   | 사용자의 동영상 콘테츠 정보를 저장하는<br>테이블, 스크랩한 콘테츠 역시 저장한다.                                                                       |  |  |  |
| RegistrationData<br>webaddr    | 사용자의 웹 페이지 콘텐츠를 저장하는<br>테이블, 스크랩한 콘텐츠 역시 저장한다.                                                                        |  |  |  |
| UserProlog                     | 사용자의 자기소개와 같은 정보를 저장하는<br>테이블.                                                                                        |  |  |  |
| Comment                        | 사용자가 CoRapport에 등록한 웹 콘텐츠에<br>대한 피드백을 저장하는 테이블.                                                                       |  |  |  |
| Scraper                        | 웹 콘테츠에 대한 스크랩 정보를 저장하는<br>테이블, 스크랩 대상이 되는 웹 콘텐츠의<br>CoRapport상의 아이디, 웹 콘텐츠를 최초<br>게시한 소유자와 스크랩을 수행한 사용자의<br>정보가 저장된다. |  |  |  |

표 3. 소셜 콘텐츠 데이터베이스의 테이블 Table 3. Tables in the social contents database

CoRapport는 블로그 및 사진 콘텐츠를 데이터베이스에 저장하지 않고 필요에 따라 각각 RSS[18]와 사진 공유 서비 스를 제공하는 Flickr의 API를 이용하여 불러온다. 그리고 이들이 스크랩되었을 때에는 RegistrationData\_scrapBlog 및 RegistrationData\_scrapImage 테이블에는 블로그 및 Flickr에서 원본 콘텐츠를 불러올 수 있는 주소 및 아이디를 기록한다.

사용자 블로그의 원본 콘텐츠에 CoRapport에 기재된 피 드백을 연결할 수 있도록 블로그의 트랙백 주소를 얻어내기 위하여 각 블로그 서비스에서 제공하는 트랙백 주소의 HTML 상의 위치와 식별자를 저장하는 테이블과, 클라이언트에서 제 공하는 자동 웹 로그인 서비스를 구현할 수 있도록 각 웹 서비 스의 HTTP 폼 기반 인증을 수행할 때 필요로 하는 요청 파라 미터 정보를 저장하는 테이블을 [표 4]와 같이 구성하였다.

#### 표 4. 웹 로그인 서비스를 위한 테이블 Table 4. Tables for the web login service

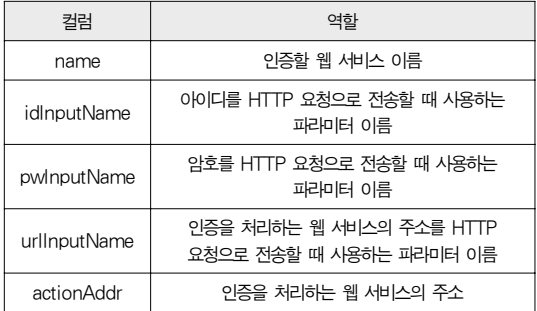

## 4.1.2. 웹 CoRapport 서비스

웹 CoRapport 서비스는 등록 서비스를 이용한 사용자 등록 수행과 웹 콘텐츠를 종류별로 등록 및 관리할 수 있는 인터페이 스, 또한 웹 콘텐츠를 배치할 수 있는 배치 서비스의 인터페이 스를 웹을 통하여 제공한다. [그림 6]에서는 소셜 콘텐츠 프레 젠테이션 서버에서 제공하는 웹 서비스의 모습을 보이고 있다.

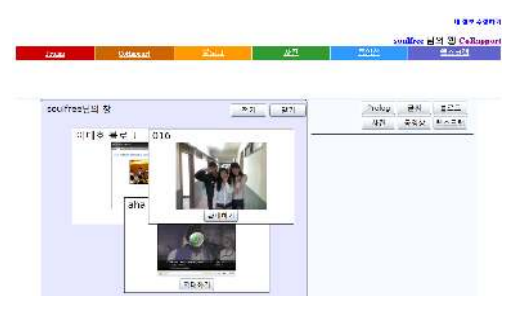

그림 6. 웹 CoRapport 서비스의 예 Fig. 6. An example of the web CoRapport service

웹 CoRapport 서비스는 사용자 등록을 위한 메뉴와 CoRapport 이용을 위한 6개의 메뉴로 구성하였다. 그 메뉴 및 기능은 다음과 같다.

- Prolog : 사용자의 간단한 소개글과 사진을 게시한다.
- ⋅ CoRapport : 소셜 콘텐츠 프레젠테이션 클라이언트에 표 현할 사용자의 창에 웹 콘텐츠를 직관적으로 배치할 수 있 는 배치서비스를 구현한 실버라이트 애플리케이션을 표시 한다.
- 블로그 : 사용자가 입력한 블로그 RSS주소를 파싱하여 사 용자가 블로그에 게시한 콘텐츠를 출력한다. CoRapport 에서 지원하는 블로그 서비스일 경우 CoRapport에 입력 된 콘텐츠의 피드백은 트랙백 주소를 이용하여 블로그 콘 텐츠에도 연결된다.
- ⋅ 사진 : 사용자가 입력한 Flickr 계정에 저장된 공개된 사 진을 출력한다. 또한 출력한 콘텐츠에 피드백 작업 및 스 크랩 작업을 할 수 있는 기능을 제공한다.
- ⋅ 동영상 : 사용자가 CoRapport에 등록하고자 하는 인터넷 상의 동영상을 등록하고 관리하는 기능을 제공한다.
- 웹 스크랩 : 사용자가 CoRapport에 등록하고자 하는 웹 페이지를 등록하고 관리하는 기능을 제공한다.

사용자가 등록한 웹 콘텐츠는 CoRapport 창에서 배치되 었을 때 이를 식별할 수 있는 미리보기 정보와 간단한 설명글 이 필요하다. 이를 위하여 미리보기 기능은 웹 콘텐츠에 대한 스크린 샷을 저장하여 구현하였으며 미리보기와 설명글은 웹 CoRapport 서비스에서 웹 콘텐츠를 등록할 때 입력되도록 구현하였다.

미리보기를 구현하기 위하여 GDI/GDI+ 라이브러리를 이용한다[20]. 소셜 콘텐츠 프레젠테이션 서버는 각 웹 콘텐 츠가 등록될 때 등록된 웹 콘텐츠의 주소로 접속한다. 윈도 플랫폼에서는 접속한 웹 콘텐츠를 GDI/GDI+ 라이브러리를 이용하여 랜더링하고 이를 익스플로러를 통하여 화면에 출력 하므로 이를 GDI/GDI+ 라이브러리를 이용하여 비트맵 이 미지로 저장할 수 있다. 그러나 저장되는 비트맵 이미지는 전 체 웹 페이지이므로 웹 콘텐츠 식별을 위한 미리보기 이미지 로 사용하는 것에는 적합하지 않다. 그러므로 웹 페이지를 식 별하기 용이한 웹 페이지 상단 부분만을 추출하도록 하였으며 추출 및 저장 작업은 [그림 7]에서 보이는 과정을 거친다.

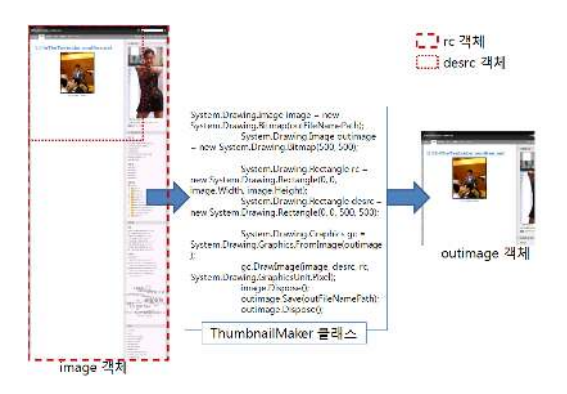

그림 7. 미리보기 생성과정 Fig. 7. Procedure to extract the thumbnail

#### 4.1.3. 배치 서비스

배치 서비스는 사용자가 등록한 웹 콘텐츠를 소셜 콘텐츠 프레젠테이션 클라이언트에 표시하기 위하여 미리 배치할 수 있는 기능을 제공한다. 사용자는 CoRapport 창 내에서 드래 그 앤 드롭 방식을 이용하여 클라이언트에 표현되는 그대로 직관적인 웹 콘텐츠를 배치할 수 있다.

배치 서비스는 RIA(Rich Internet Application) 저작 도구 가운데 하나인 마이크로소프트사의 실버라이트를 사용 하여 구현하였다. 실버라이트는 WCF를 통하여 제공되는 서 비스에 접근할 수 있으므로 소셜 콘텐츠 프레젠테이션 서버의 서비스에 접근하여 등록된 사용자의 웹 콘텐츠 정보를 얻어낼 수 있다. 또한 XAML을 이용하여 UI의 구현을 할 수 있는 기능을 제공하므로 WPF를 이용하여 개발되는 클라이언트와 호환된 UI를 구현할 수 있는 장점이 있다. 이러한 장점은 사 용자가 직관적인 웹 콘텐츠 배치를 수행할 수 있도록 구현하 는데 도움을 준다. [그림 8]은 실버라이트로 구현된 배치 서 비스의 구조를 보인다.

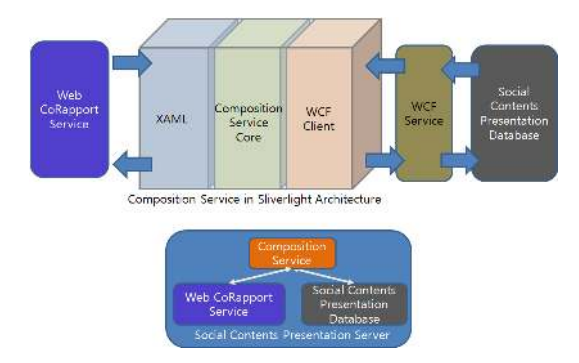

그림 8. 배치 서비스의 구조 Fig. 8. Structure of the composition service

배치 서비스가 WCF 서비스를 이용하여 사용자 웹 콘텐츠 목록을 가지고 오기 위해서 End Point에 접속하는 과정이 필요하다. 각 WCF 서비스 구현은 하나 이상의 End Point 를 가지며 이에 클라이언트가 접속하여 서비스를 사용할 수 있도록 한다. End Point 요소의 속성 값으로는 바인딩에 사 용할 tcp 및 HTTP와 같은 프로토콜의 종류, End Point에 접속을 허용할 클라이언트의 IP 주소, 서비스에 사용할 인터 페이스 이름이 있다. 따라서 실버라이트가 특정 인터페이스 이름과 프로토콜, IP 주소로 접속하였을 때 그 접속 속성들에 해당하는 End Point에 맞물리게 되며, 해당 End Point 요 소를 가지는 서비스의 구현이 동작하게 할 수 있다.

서비스 처리가 끝나면 실버라이트 애플리케이션은 사용자 웹 콘텐츠 목록 결과를 전송받게 된다. WCF 서비스에서의 처리 시간이 유동적일 수 있으므로 실버라이트는 WCF 서비 스 참조 객체를 생성하고 서비스 처리 결과를 참조 객체가 비 동기적으로 수신하도록 한다. [그림 9]에서는 실버라이트에 서 웹 콘텐츠 목록을 반환하는 서비스를 인터페이스를 통하여 호출하고 그 결과를 비동기적으로 수신하는 처리 과정을 보인다.

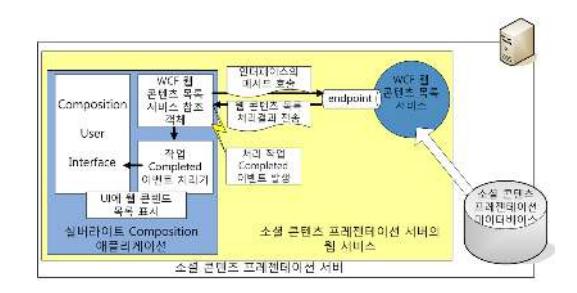

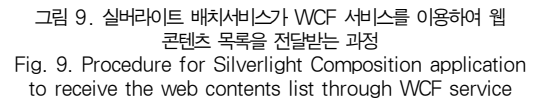

배치가 완료된 창의 정보는 XML 형태로 저장된다. 실버 라이트로 구현된 배치 서비스와 클라이언트의 직관적 사용자 인터페이스는 작성된 XML을 공유하여 사용자의 창을 표시한 다. 창에 대한 정보를 담는 XML 문서의 각 요소와 내용은 [표 5]와 같다.

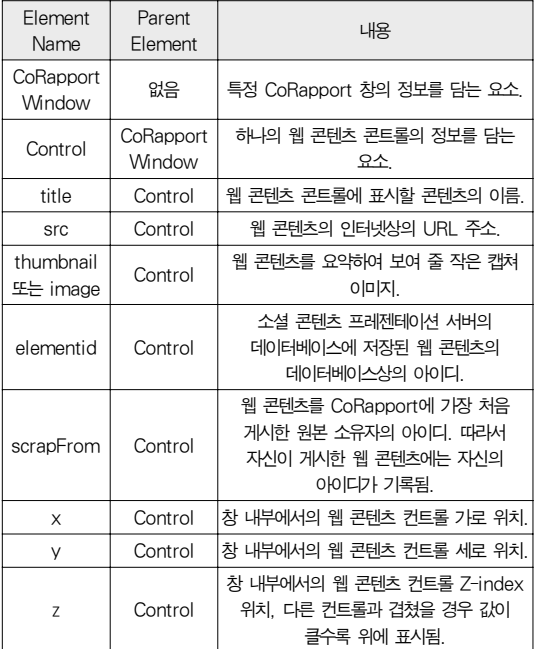

표 5. CoRapport 창의 정보를 담는 XML 요소와 내용 Table 5. XML Elements and their imports for CoRapport window

[그림 10]은 배치 서비스를 통하여 구성된 사용자 창과 그 정보가 저장된 XML 파일의 예를 보인다.

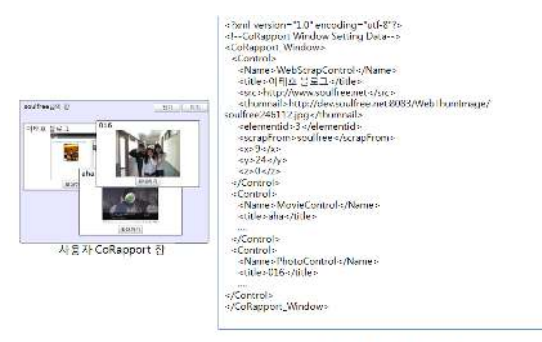

사용사 CoRapport 상 장보 XML

그림 10. 배치 서비스를 통하여 구성된 사용자 창과 그 정보가 저장된 XML 파일의 예 Fig. 10. An example of user's CoRapport window and

XML file to save the information in the window

#### 4.2. 소셜 콘텐츠 프레젠테이션 클라이언트의 구현

CoRapport 시스템의 소셜 콘텐츠 클라이언트는 .NET Framework 3.0 기반의 WPF를 기반으로 구현되었으며 키 보드나 마우스와 같은 표준 입력장치를 이용하지 않고 터치스 크린을 이용하도록 한다. 그러나 클라이언트가 설치되어 운용 될 현재까지의 윈도 및 리눅스와 같은 범용 운영체제에서는 동시에 두 개 이상의 포인터가 발생하는 것과 같은 특수한 터 치스크린 이벤트에 대한 정의와 처리 기능을 제공하지 않는 다. 즉 현재의 운영체제에서는 두 개 이상의 마우스와 같은 포 인팅 장치를 설치하였다 하더라도 각 포인팅 장치마다 하나씩의 포인터가 만들어져 각 마우스로 움직이도록 하지 않는다. 따라 서 소셜 콘텐츠 프레젠테이션 클라이언트의 UI 구현에 있어서 두 개 이상의 포인터 발생에 따른 처리는 고려하지 않았다.

#### 4.2.1. 사용자 식별 서비스

사용자 식별 서비스는 사용자 블루투스 장치의 MAC 주소 를 검색하고 소셜 콘텐츠 프레젠테이션 서버로부터 MAC 주 소에 해당되는 사용자 정보를 전송받는다. 이를 위하여 Bluelet 스택 기반의 BlueSoleil SDK[21]를 활용하였다. BlueSoleil SDK에서 제공하는 블루투스 통신과정은 일반적 인 블루투스 통신 과정과 동일하며 그 과정은 다음과 같다.

- 1) 호스트 블루투스 장치에서 주위의 원격 블루투스 장치를 탐색(Discovery)한다.
- 2) 탐색한 결과 가운데 접속을 원하는 원격 장치의 주소를 이 용하여 페어링을 요청한다.
- 3) 페어링이 성공하면 호스트와 원격 블루투스 장치가 서로 동일하게 지원하는 프로파일을 이용하여 블루투스 통신을 주고받는다.
- 4) 작업이 끝나고 필요에 따라 페어링을 끊는다.

사용자 식별 서비스는 비공개 웹 콘텐츠의 열람을 위하여 사용자의 블루투스 장치에서 웹 서비스 인증 파일을 전송 받 는다. 소셜 콘텐츠 프레젠테이션 데이터베이스는 블루투스 장 치상의 웹 서비스 인증 파일 경로가 저장되어있으므로 이를 참조하여 사용자 식별 서비스가 웹 서비스 인증 파일을 전송 받을 수 있다. 웹 서비스 인증 파일을 블루투스 통신을 이용 하여 수신하기 위하여 사용자 식별 서비스는 블루투스의 파일 전송 프로파일을 사용한다.

#### 4.2.2. 직관적 사용자 인터페이스

직관적 사용자 인터페이스는 블루투스 장치를 검색하여 발 견된 클라이언트 주변의 CoRapport 사용자들 목록을 표시하 는 화면과 사용자들의 창을 표시하는 부분으로 나누어진다. 선택된 사용자의 창에 대한 정보는 소셜 콘텐츠 프레젠테이션 서버에 배치 서비스를 통하여 XML 문서로 저장되어 있으므 로 이를 이용하여 사용자의 창을 구성하여 보여준다. [그림 11]은 직관적 사용자 인터페이스를 통하여 표현된 소셜 콘텐 츠 프레젠테이션 클라이언트 실행의 예를 보인다.

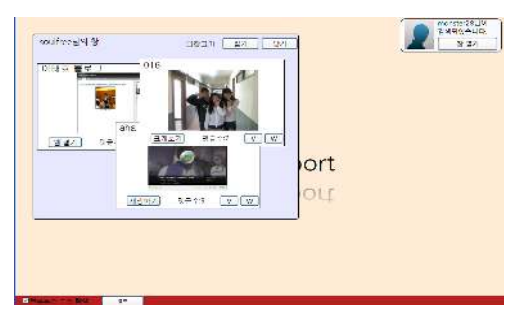

그림 11. 소셜 콘텐츠 프레젠테이션 클라이언트 실행의 예 Fig 11. An example of the social contents presentation client execution

## 4.2.2.1. 스크랩 이벤트 발생

직관적 사용자 인터페이스는 웹 콘텐츠를 드래그 앤 드롭으 로 직관적으로 스크랩할 수 있는 기능을 제공한다. 이를 위하 여 사용자 창 내부의 웹 콘텐츠를 움직일 수 있도록 구현하였 으며 이러한 구현을 위하여 웹 콘텐츠와 함께 움직였던 창을 스크랩 작업을 수행 할 때에는 고정할 수 있도록 구현하였다. [표 6]은 웹 콘텐츠 영역의 60%가 다른 사용자의 창과 겹쳐 졌을 때 스크랩 이벤트가 발생하여 Scrap Interface를 통하 여 스크랩 서비스를 사용할 수 있도록 하는 구현을 보인다.

표 6. 스크랩 이벤트 발생의 구현

Table 6. Implementation of scrap event generation

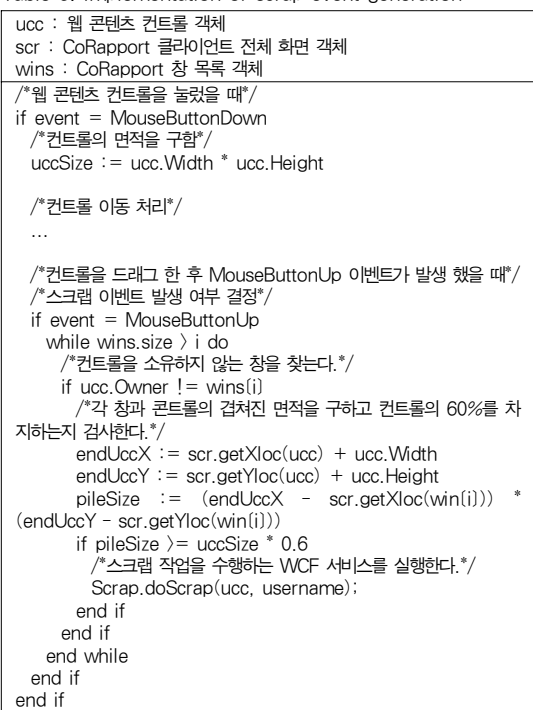

#### 4.2.2.2. 피드백 입력 처리

클라이언트는 터치스크린으로 사용자의 입력을 받으므로 사용자가 웹 콘텐츠에 대하여 필기를 통하여 피드백을 남길 수 있도록 구현하였다. WPF의 Canvas 컴포넌트를 상속한 InkCanavas[17]라는 컴포넌트는 포인터의 이동 자취를 특 정 색상으로 남길 수 있도록 하는 기능을 제공한다. Canvas 는 WPF 컴포넌트를 배치할 수 있는 레이아웃을 제공하는 컴 포넌트이므로 InkCanvas는 점을 나타내는 Stroke 컴포넌 트만을 배치할 수 있고 또한 여러 개의 Stroke를 표현하여 포인터의 이동 자취에 따른 도형을 표현할 수 있다. [그림 12]는 InkCanvas 컴포넌트를 이용하여 구현된 현장 피드백 기능의 예를 보인다.

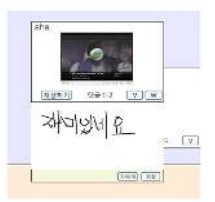

그림 12. 구현된 현장 피드백 기능의 사용 예 Fig 12. An example of use of implemented on-the-spot feedback service

## 4.2.3. 자동 웹 로그인 서비스

자동 웹 로그인 서비스는 비공개 웹 콘텐츠에 대하여 해당 게 시물을 보유하는 웹 서비스에 HTML 폼 기반 인증을 자동으로 수행하는 기능을 제공한다. 이를 위하여 웹 서비스의 인증에 필 요한 HTTP 요청 파라미터 정보를 저장하는 테이블([표 4])을 마련하였다. [표 7]은 테이블에 입력된 폼 인증 요청 파라미터 정보의 예로써 네이버와 다음의 인증 파라미터 정보를 보인다.

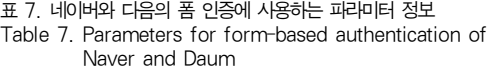

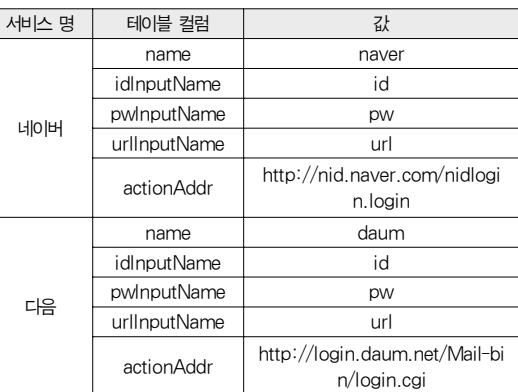

[표 7]에서 보이는 인증 파라미터 정보를 이용하여 네이버 또는 다음에 자동으로 로그인 하고 비공개 웹 콘텐츠를 열람 하는 것이 가능하다. 그 과정은 다음 [그림 13]에서 보인다.

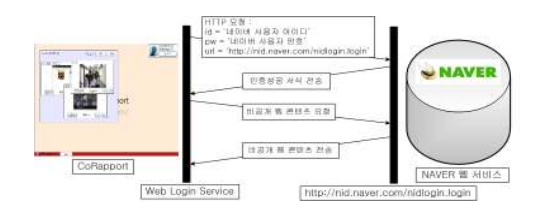

그림 13. 자동 웹 로그인 서비스에서 네이버의 비공개 웹 콘텐츠를 열람하는 과정 Fig. 13. Procedure for the web login service to open private web contents in Naver

## 4.3. 피드백 서비스와 스크랩 서비스

피드백 서비스와 스크랩 서비스는 WCF를 이용하여 소셜 콘텐츠 프레젠테이션 서버 측에 구현하였다. 웹 CoRapport 서비스를 이용한 피드백 작업 및 스크랩 작업이나 소셜 콘텐 츠 프레젠테이션 클라이언트의 Feedback Interface 및 Scrap Interface는 피드백 서비스와 스크랩 서비스를 통하 여 해당 작업을 수행하도록 구현하였다.

WCF 서비스는 클라이언트가 접근하여 사용할 수 있는 인 터페이스를 제공한다. 이 인터페이스에는 클라이언트가 사용 할 수 있는 서비스의 메서드와 매개변수가 선언되어 있다. 따 라서 실제 서비스 구현은 인터페이스를 상속받은 별도의 클래 스에서 이루어진다. 구현된 서비스 클래스에 대하여 클라이언 트가 이 클래스에 접근할 때 사용할 인터페이스를 지정할 수 있으며 WCF의 환경설정 파일인 Web.config에서의 설정을 통하여 이루어진다. Web.config에는 구현된 서비스 목록이 기재되며 서비스에 접근할 때 사용하는 End Point 설정에 클 라이언트가 사용할 인터페이스를 지정할 수 있다. [그림 14] 는 소셜 콘텐츠 프레젠테이션 서버의 WCF 서비스 인터페이 스와 서비스 구현 클래스, Web.config간의 관계를 나타낸다.

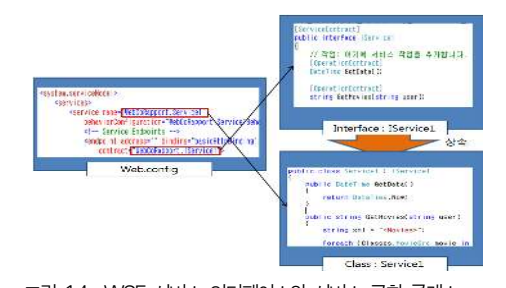

그림 14. WCF 서비스 인터페이스와 서비스 구현 클래스, Web.config간의 관계 Fig. 14. Relation among WCF Service interface and service

implementation class, Web.config files

피드백 서비스는 웹 콘텐츠 목록 서비스와 동일한 WCF 서 비스 참조 구조를 가지고 있으며 사용자가 입력한 의견과 의견 을 게시한 웹 콘텐츠의 데이터베이스상의 아이디, 웹 콘텐츠의 소유자 아이디를 Comment 테이블의 레코드로 저장하도록 구 현되어 있다. 또한 피드백을 작성한 웹 콘텐츠가 블로그 콘텐츠 일 경우, 블로그 서비스에 해당하는 트랙백 주소에 HTTP POST 요청으로 웹 CoRapport 주소(url), 피드백의 제목 (title), 웹 CoRapport의 이름(blog\_name), 피드백 요약 (excerpt)을 보낸다. 그리고 해당 블로그 서비스의 XML 형식 의 응답에서 에러가 없음을 알리는 "<error>0</error>" 문구를 확인하여 원본 콘텐츠에 CoRapport에서 남긴 피드백을 연결하도 록 구현하였다. 클라이언트의 Feedback Interface는 피드백 서비스의 호출을 통하여 현장 스크랩 서비스 기능을 제공한다.

스크랩 서비스 또한 웹 콘텐츠 목록 서비스와 동일한 WCF 서 비스 참조 구조를 가지고 있으며 스크랩 하고자하는 웹 콘텐츠 내 용을 RegistrationData\_scrapBlog, RegistrationData\_ scrapImage, RegistrationData\_moviesrc, Registration Data\_webaddr 테이블의 레코드로 저장하며 스크랩의 원 소유 자와 스크랩을 한 사용자, 스크랩 대상이 되는 원본 콘텐츠의 데이터베이스상의 아이디 등을 Scraper 테이블의 레코드로 저 장하도록 구현되었다. 클라이언트의 Scrap Interface는 Scarp Service의 호출을 통하여 현장 스크랩 서비스 기능을 제공한다.

## V. 평 가

본 절에서는 능동형 디스플레이 시스템이 실세계에서 능동 적인 커뮤니케이션을 이끌어 내기 위한 필요조건을 바탕으로 개발한 CoRapport 시스템과 기존의 능동형 디스플레이 시스 템을 비교한다. 비교 항목으로는 각 시스템에서 제공하는 기 능을 통하여 가능할 것으로 보여지는 실세계에서의 의사활동 으로 하였으며 그 내용은 다음과 같다.

- 1. 클라이언트 주변의 특정 개인을 인식하고 그에 맞게 자동 으로 표현된 개인의 웹 콘텐츠를 이용한 의사활동
- 2. 웹상의 다양한 콘텐츠 형식을 모두 활용하는 실세계에서 의사활동
- 3. 비공개된 웹 콘텐츠를 실세계에서 별다른 인증 절차를 거 치지 않고 열람하여 이를 통하여 진행되는 의사활동
- 4. 실세계에 표현할 콘텐츠를 직관적인 인터페이스를 통하여 배 치하도록 하여 사용자의 개성을 나타낼 수 있도록 하는 행동
- 5. 표현된 콘텐츠에 대하여 현장에서 즉시 의견을 남길 수 있 도록 하는 행위
- 6. 표현된 콘텐츠를 사용자가 필요에 따라 수집하여 추후에 이를 이용할 수 있도록 하는 행위
- 7. 표현된 콘텐츠를 열람하는 것에 그치지 않고 시스템에서

제공하는 인터페이스를 통하여 콘텐츠 사용자들 서로가 자유롭게 조작하는데서 발생하는 상호관계 증진 활동

[표 8]은 위에서 보인 비교항목을 바탕으로 각 시스템에서 가능한 소셜 네트워크 활동을 보인다. 비교 대상은 개인적인 웹 콘텐츠를 실세계에 표현하는 5단계 발전과정에 해당하는 능동형 디스플레이 시스템으로 한다.

표 8. 능동형 디스플레이 시스템의 비교 Table 8. Comparison of Proactive Display systems

| 대상<br>항옥<br>번호 | C3C | City-Wall | Plasma<br>Poster | CoCo | Co-<br>Rapport |
|----------------|-----|-----------|------------------|------|----------------|
|                |     |           |                  |      |                |
| 2              | Χ   |           |                  |      |                |
| 3              | Х   |           |                  |      |                |
|                |     |           |                  |      |                |
| 5              | Δ   |           |                  |      |                |
| 6              | ∩   |           |                  |      |                |
|                | ∨   |           |                  |      |                |

비교결과 각 능동형 디스플레이 시스템은 웹 서비스 형태 로 제공되는 소셜 네트워크 서비스와 유사하게 실세계에서도 다양한 형태의 웹 콘텐츠 표현을 지원하고 웹 콘텐츠를 스크 랩하거나 그에 대한 피드백 활동을 지원하고 있다. 그러나 개 별된 활동을 통합하여 지원하지는 못함을 [표 8]을 통하여 알 수 있다. Citywall 시스템의 경우 사용자의 입력에 빠르게 반응하는 멀티터치 인터페이스를 활용하여 콘텐츠의 내용을 바탕으로 하는 의사활동보다는 콘텐츠를 조작하는 방법으로 상호간의 의사활동을 지원하고 있으므로 다른 시스템과는 차 별된 평가방법이 필요할 것으로 보인다.

# VI. 결 론

웹 서비스의 발전에 따라 매우 다양하고 많은 양의 웹 콘텐 츠가 생산되고 있다. 따라서 이러한 웹 콘텐츠를 온라인뿐만이 아닌 실세계에서도 표현될 수 있도록 하는 것은 상호교류와 의 사소통의 증진에 있어서 바람직하다. 능동형 디스플레이 애플 리케이션은 웹 콘텐츠를 실세계에서 표현할 수 있어 실세계의 상호관계 증진에 도움을 줄 수 있다. 그러나 현재까지 개발된 능동형 디스플레이 애플리케이션은 표현할 수 있는 웹 콘텐츠 의 종류가 제한적이며 웹 콘텐츠에 대한 자유로운 의견을 현장 에서 즉시 남기지 못하는 단점이 존재 하였고, 필요한 웹 콘텐 츠를 현장에서 즉시 스크랩하지 못하는 문제점이 있다.

본 논문에서는 CoRapport 애플리케이션을 설계하고 이를 구현하였다. CoRapport는 소셜 콘텐츠 프레젠테이션 서버와 클라이언트로 구성된다. 서버는 CoRapport 서비스를 사용하는 데 필요한 사용자 정보와 사용자의 웹 콘텐츠를 등록하는 데이터

베이스를 운영한다. 또한 웹 콘텐츠를 직관적으로 자유롭게 배치 하고 이에 대한 피드백을 남기거나 스크랩할 수 있는 기능을 제 공한다. 또한 클라이언트에서의 동일한 기능이 일관되게 구현될 수 있도록 WCF기반의 서비스로 피드백과 스크랩 기능을 구현 하였다. 또한 클라이언트는 블루투스 통신을 통하여 근접한 사용 자를 인식하고 비공개 웹 콘텐츠를 열람하기 위한 폼 기반의 웹 서비스 자동 인증 작업을 수행한다. 또한 현장에서도 자유로운 형태의 피드백을 남길 수 있는 인터페이스와 직관적인 방법으로 현장에서 즉시 웹 콘텐츠를 스크랩 할 수 있는 기능을 제공한다.

향후에는 윈도7과 같은 터치스크린의 멀티터치 이벤트를 처리할 수 있는 운영체제를 기반으로 하는 능동형 디스플레이 애플리케이션에 대한 연구가 필요할 것으로 예상된다. 또한 이를 통하여 웹 콘텐츠를 보이는 것이 목적이 아닌 화면상에 서 여러 사람이 웹 콘텐츠를 조작하는 것으로 상호관계를 증 진할 수 있는 연구가 필요하다. 그리고 블로그나 트위터와 같 은 최근 주목 받고 있는 소셜 네트워크 서비스에 웹 콘텐츠를 게시하는 것과 동시에 CoRapport에 즉시 등록할 수 있는 플 러그인에 대한 연구도 필요할 것으로 생각된다.

## 참고문헌

- [1] Tim O'Reilly, "Web 2.0," O'Reilly Media Web 2.0 conference in 2004
- [2] Joe McCarthy, "Proactive Displays:Bridging the Gaps between Online Social Networks and Shared Physical Spaces," Artificial Intelligence Research Institute. June 27, 2008
- [3] DAVID W. McDONALD, JOSEPH F. McCARTHY, SUZANNE SOROCZAK, DAVID H. NGUYEN, AL M. RASHID, "Proactive Displays: Supporting Awareness in Fluid Social Environments," ACM Transactions on Computer-Human Interaction, Vol. 14, No. 4, Article 16, January 2008.
- [4] Peter Peltonen, Esko Kurvinen, Antti Salovaara, Giulio Jacucci, Tommi Ilmonen, John Evans, Antti Oulasvirta, Petri Saarikko, "It's Mine, Don't Touch!": Interactions at a Large Multi-Touch Display in a City Centre," CHI 2008, April 5–-10, 2008, Florence, Italy.
- [5] Joseph F. McCarthy, Ben Congleton, F. Maxwell Harper, "The Context, Content & Community Collage: Sharing Personal Digital Media in the Physical Workplace," To appear: ACM 2008 Conference on Computer Supported Cooperative

Work (CSCW 2008)

- [6] "Flickr", http://www.flickr.com/
- [7] Elizabeth F. Churchill, Les Nelson, Laurent Denoue, "Multimedia Fliers: Information Sharing With Digital Community Bulletin Boards," Communities and Technologies 2003 Amsterdam, The Netherlands, September 2003
- [8] "The Community Collage at Trabant: a Proactive Display in a Cafe", http://labs.strands.com/seattle/ blog/2008/10/the-community-collage-at-trabant -a-proactive-display-in-a-cafe/
- [9] Joseph F. McCarthy, Theodore Anagnost, "MusicFX: An Arbiter of Group Preferences for Computer- Supported Cooperative Workouts," 1998 ACM Conference on Computer-Supported Cooperative Work (CSCW '98)
- [10] M. V. Nagendra Prasad, Joseph F. McCarthy, "A Multi-Agent System for Meting Out Influence in an Intelligent Environment," Eleventh Innovative Applications in Artificial Intelligence Conference (IAAI '99)
- [11] Joseph F. McCarthy, Eric S. Meidel, "ActiveMap: A Visualization Tool for Location Awareness to Support Informal Interactions," First International Symposium on Handheld and Ubiquitous Computing (HUC '99)
- [12] Joseph F. McCarthy and Theodore D. Anagnost, "EventManager: Support for the Peripheral Awareness of Events," Second International Symposium on Handheld and Ubiquitous Computing (HUC 2000)
- [13] Joseph F. McCarthy, Tony J. Costa, Edy S. Liongosari, "UniCast, OutCast & GroupCast: Three Steps Toward Ubiquitous Peripheral Displays," Third International Conference on Ubiquitous Computing (UbiComp 2001)
- [14] Elaine M. Huang, Joe Tullio, Tony J. Costa and Joseph F. McCarthy, "Promoting Awareness of Work Activities through Peripheral Displays," 2002 ACM Conference on Human Factors in Computer Systems (CHI 2002)
- [15] Joseph F. McCarthy, David W. McDonald, Suzanne Soroczak, David H. Nguyen and Al M. Rashid, "Augmenting the Social Space of an Academic Conference," ACM 2004 Conference on Computer Supported Cooperative Work (CSCW 2004)
- [16] David W. McDonald, Joseph F. McCarthy, Suzanne Soroczak, David H. Nguyen, Al M. Rashid, "Proactive Displays: Supporting Awareness in Fluid Social Environments," ACM Transactions on Computer-Human Interactions (TOCHI), Vol. 14, No. 4, January 2008
- [17] Charles Petzold, "Applications = Code + Markup: A Guide to the Microsoft Windows Presentation Foundation," Microsoft Press, 2006
- $[18]$  "RSS-specification", http://www.rssboard.org/rssspecification#aboutThisDocument
- [19] Michele Leroux Bustamante, "Learning WCF," O'Reilly Media, May 2007
- [20] "Websnap", http://websnap.sourceforge.net
- [21] "BlueSoleil, the most easy-to-use, innovative and interoperable Bluetooth software, Bluetooth driver," http://www.bluesoleil.com/

## 저 자 소 개

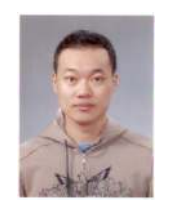

이 태 호 2008년 2월 : 울산대학교 컴퓨터 정보통신공학부 졸업 2010년 2월 : 울산대학교 컴퓨터 정보통신공학부 석사 2010년 2월 ~ 현재 : RIST 울산산업기술연구소 관심분야 : 협업시스템, 원격 컴퓨팅, 산업용 USN 시스템, 소셜 네트워크 서비스

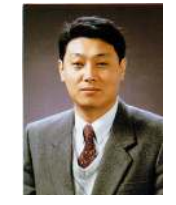

이 명 준

1980년 : 서울대학교 수학과 졸업(학사) 1982년 : 한국과학기술원 전산학과 졸업(석사) 1991년 : 한국과학기술원 전산학과 졸업(박사) 1982년~현재:울산대학교 컴퓨터 정보통신공학부(교수) 1993년~1994년:미국 버지니아 대학 교환교수 2005년~2006년:미국 캘리포니아 주립대학 교환교수 관심분야 : 웹기반 정보시스템, 프로 그래밍언어, 분산프로그래 밍, 생물정보학, 센서네 트워크 프로그래밍 환경